# LE PASSEPORT PROFESSIONNEL

QUEL OUTIL DE GESTION CHOISIR ?

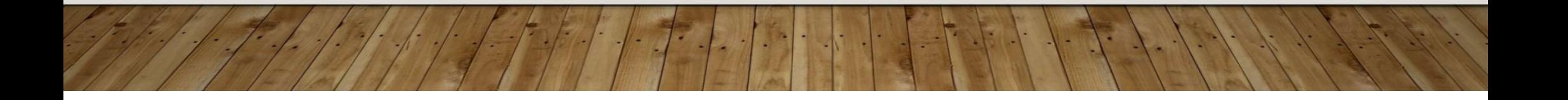

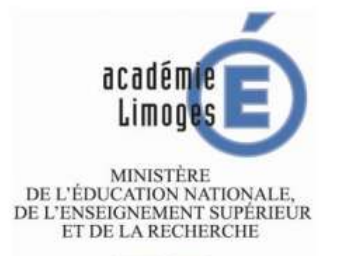

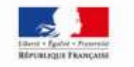

Rectorat Division des Examens et Concours Télécopie : 05.55.11.41.50 Références : Dec1/FL/n° 700 Affaire suivie par : Fanny LUQUET<br>05.55.11.41.28

OBJET:

Circulaire d'organisation du brevet de technicien supérieur "Comptabilité et Gestion" Session 2017

Limoges,

Le Recteur de l'académie de Limoges Chancelier de l'Université

à

Mesdames et Messieurs les recteurs Division des Examens et Concours

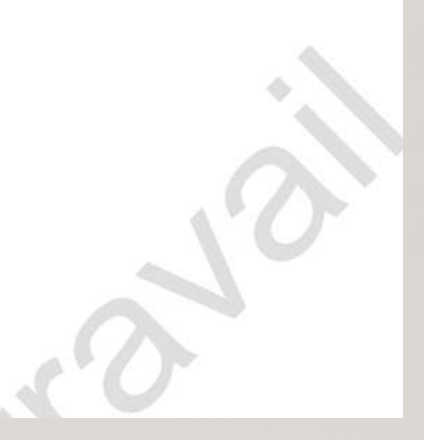

# LES FICHES DE SITUATION PROFESSIONNELLE

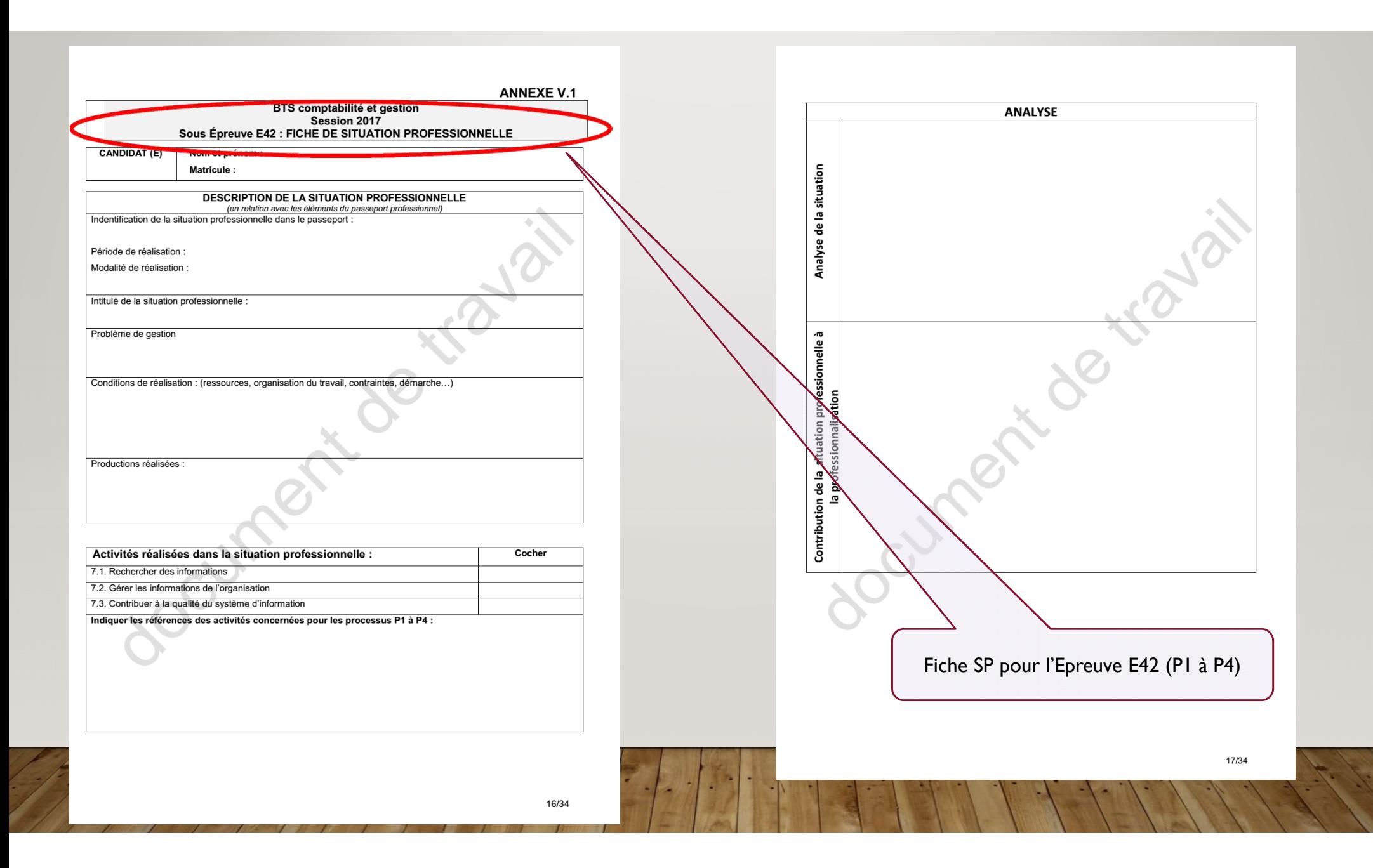

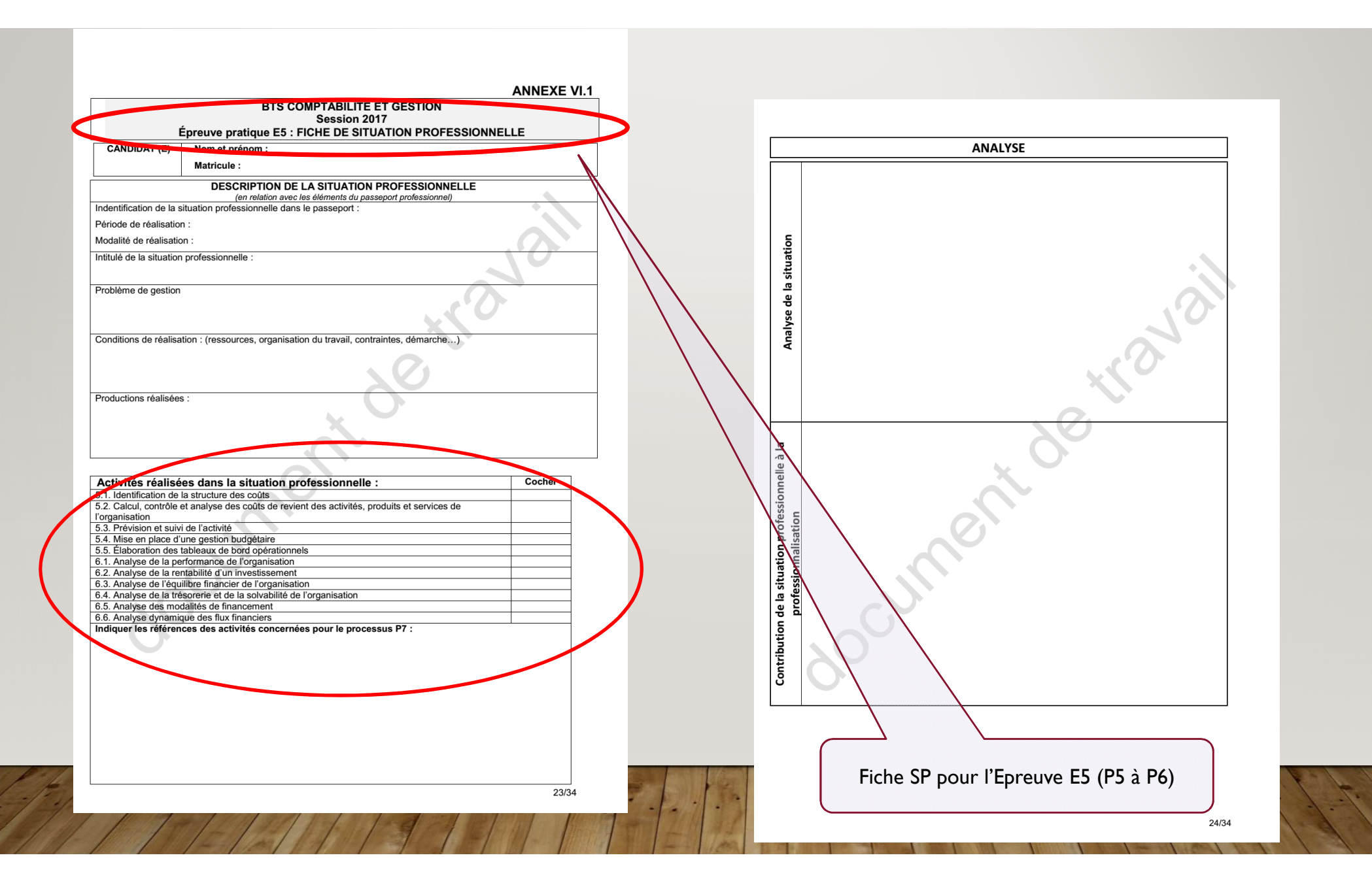

# LE PASSEPORT PROFESSIONNEL

#### **ANNEXE III**

### RÈGLES DE PRÉSENTATION DU PASSEPORT PROFESSIONNEL

Le dossier passeport professionnel est composé d'un document papier récapitulatif, format A3, comprenant à minima:

- Une partie d'identification du candidat ;  $\mathbf{E}$
- Une partie identifiant l'établissement de formation ;  $\sim$
- L'intitulé des différentes situations professionnelles éligibles et validées par le formateur ;  $\geq$
- La référence aux différentes activités du référentiel (correspondant au niveau 3) ; ÷
- La période et le lieu de la réalisation des activités. ÷
- Un modèle sous tableur est proposé sur le site du Centre de Ressources Comptabilité et Finance (centre national de ressources financé par la DGESCO). Cette version est accessible à tous les candidats par le lien

http://crcf.ac-

 $\mathbb{Z}$ 

grenoble.fr/index.php?babrw=babArticles/babArticleCategory 44/babArticleCategory 7/babArticleCategory 55/babArticleTopic 126/babArticle 792

Un autre modèle est diffusé par le réseau CANOPE

14/34

#### Un exemple de passeport sous forme d'application automatisée sous tableur :

• 2014-BTS CG passeport pro V6.3.xls - Avertissement : cet outil a un statut d'exemple et ne revêt en aucun cas le caractère de "norme", qu'il ne doit pas devenir, en vertu de la liberté pédagogique des équipes enseignantes. (Un grand merci à R. Dagorn pour la conception de cet outil)

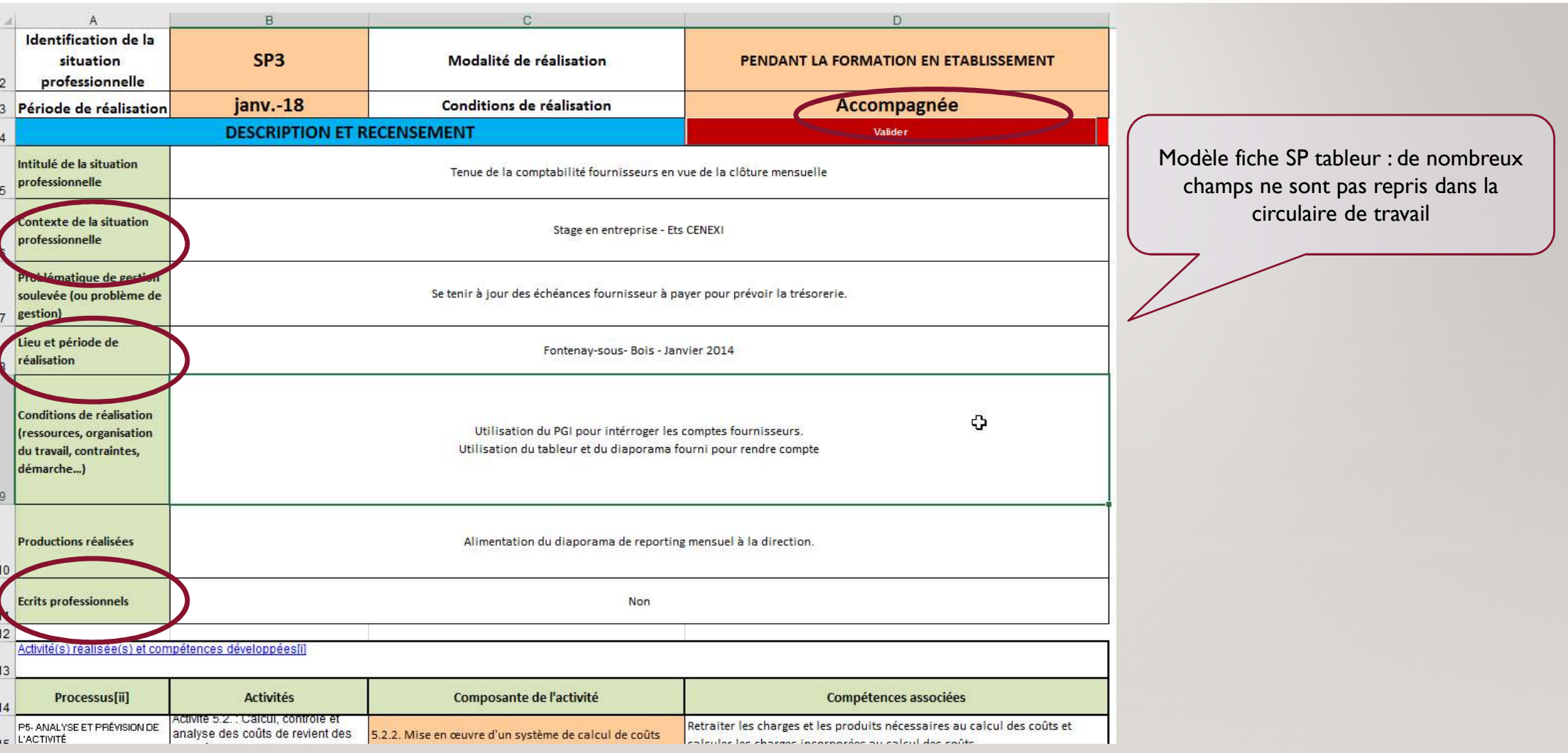

H

 $-56$ 

T,

31

 $\left| \vec{r} \right|$ 

 $\frac{1}{2}$ 

 $\frac{1}{2}$ 

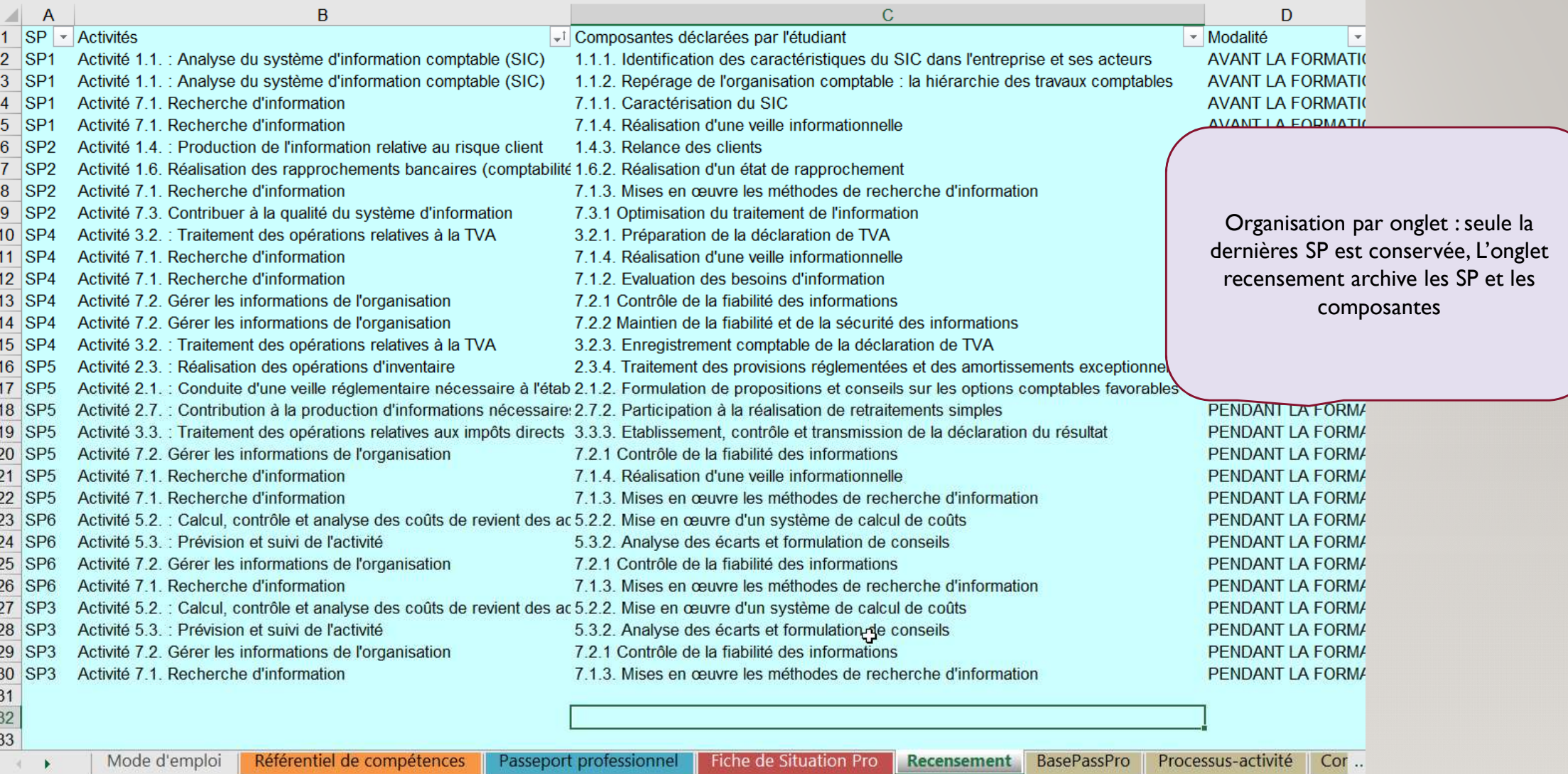

I

E.

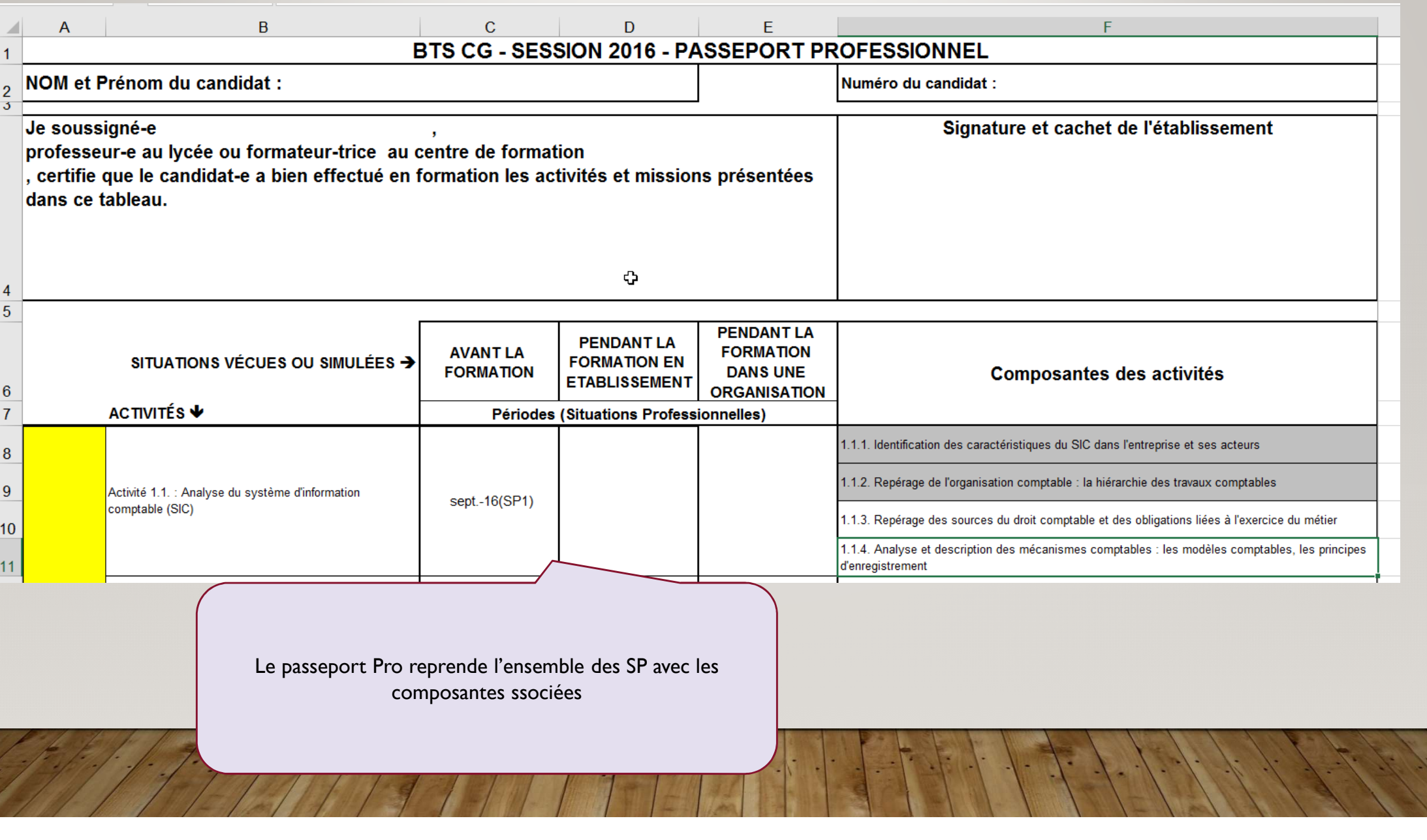

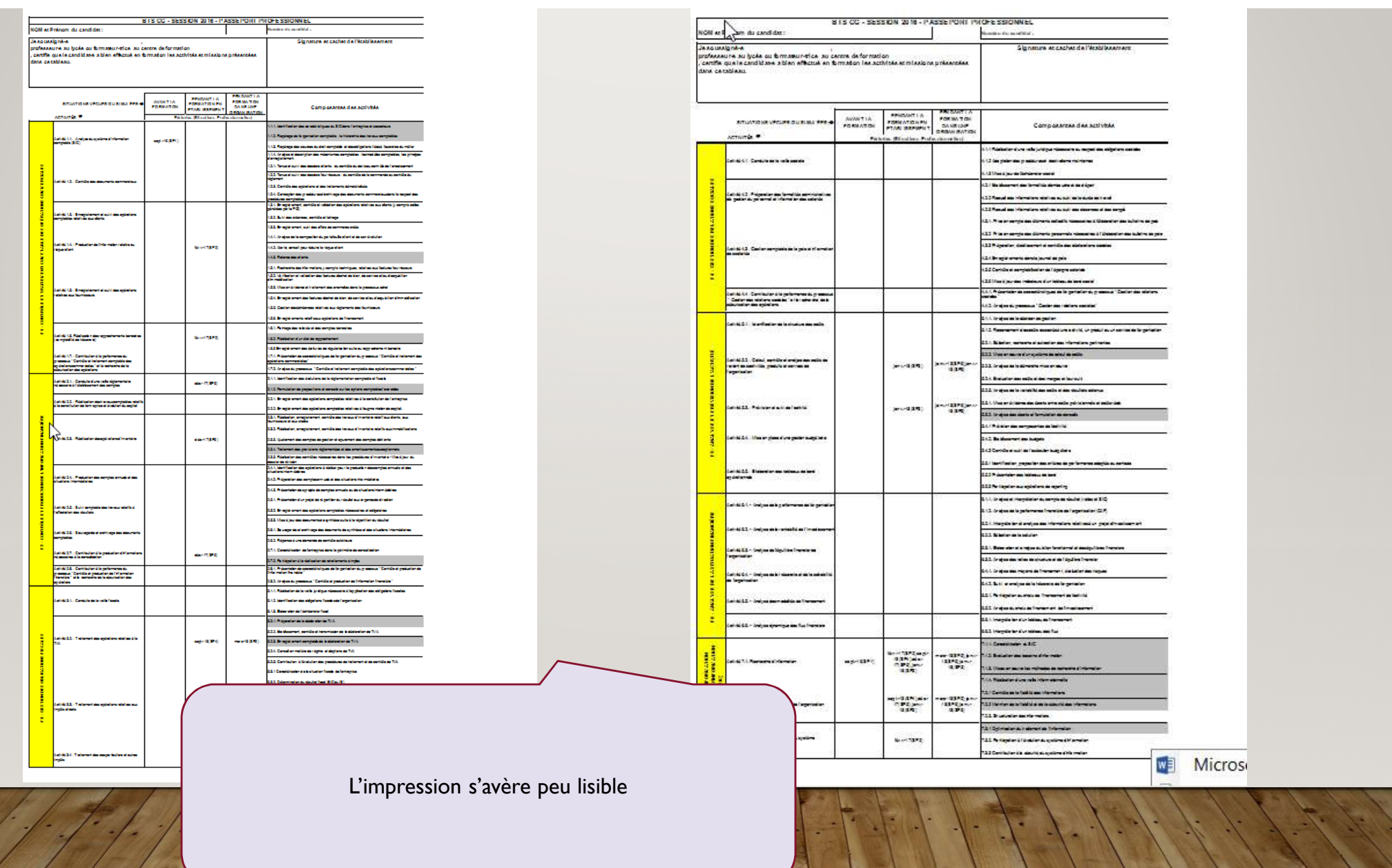

 $\sqrt{2}$ 

**The Contract of the Contract** 

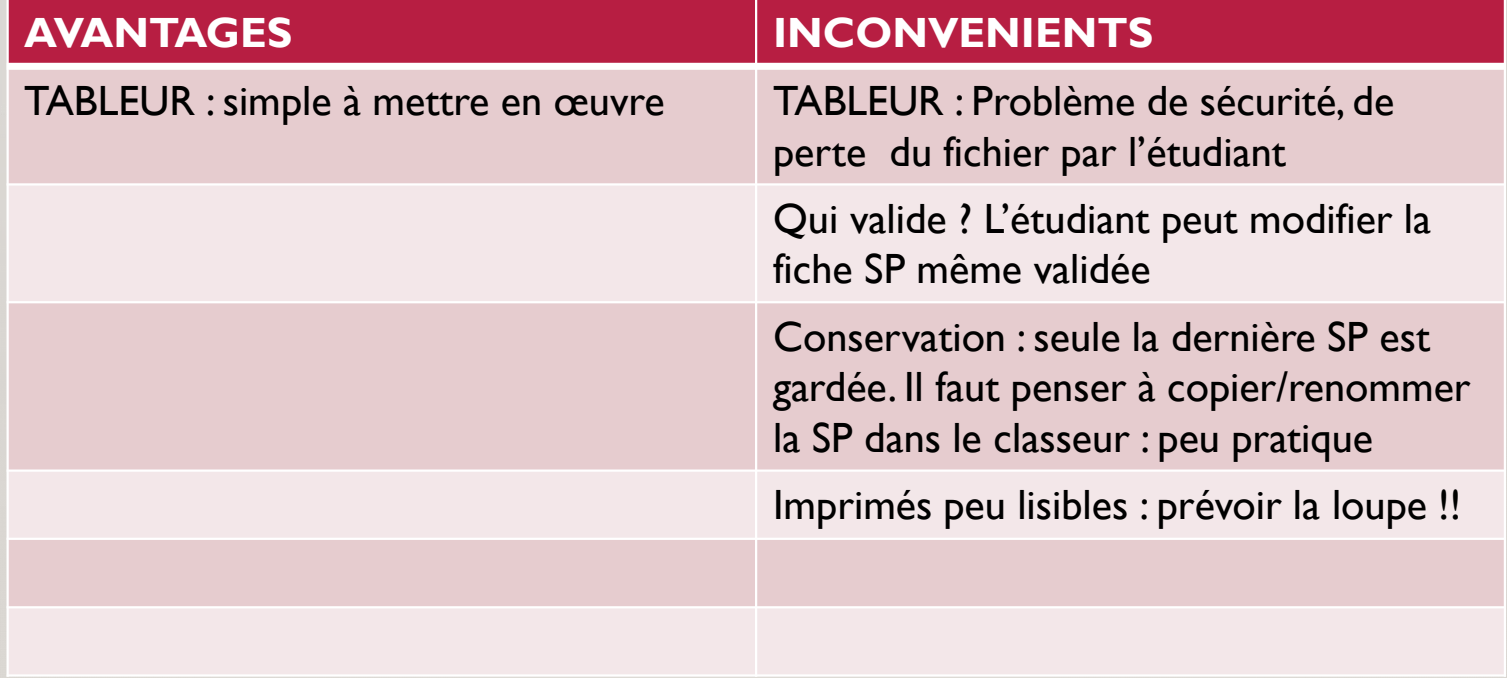

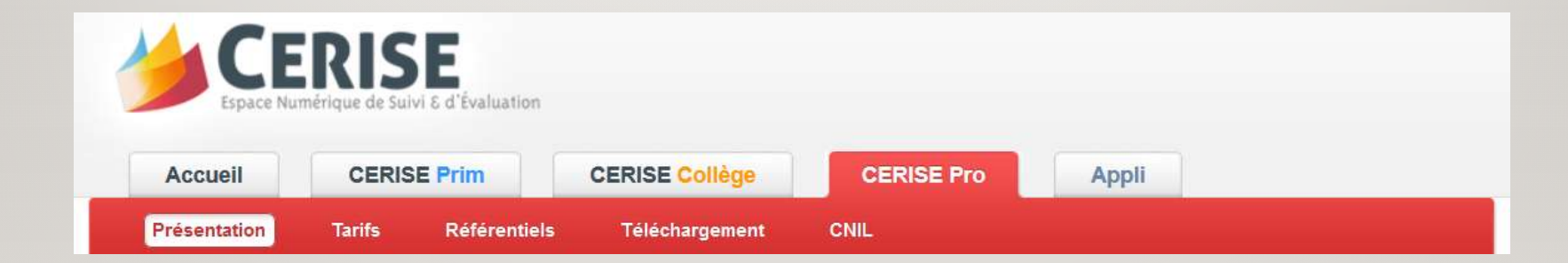

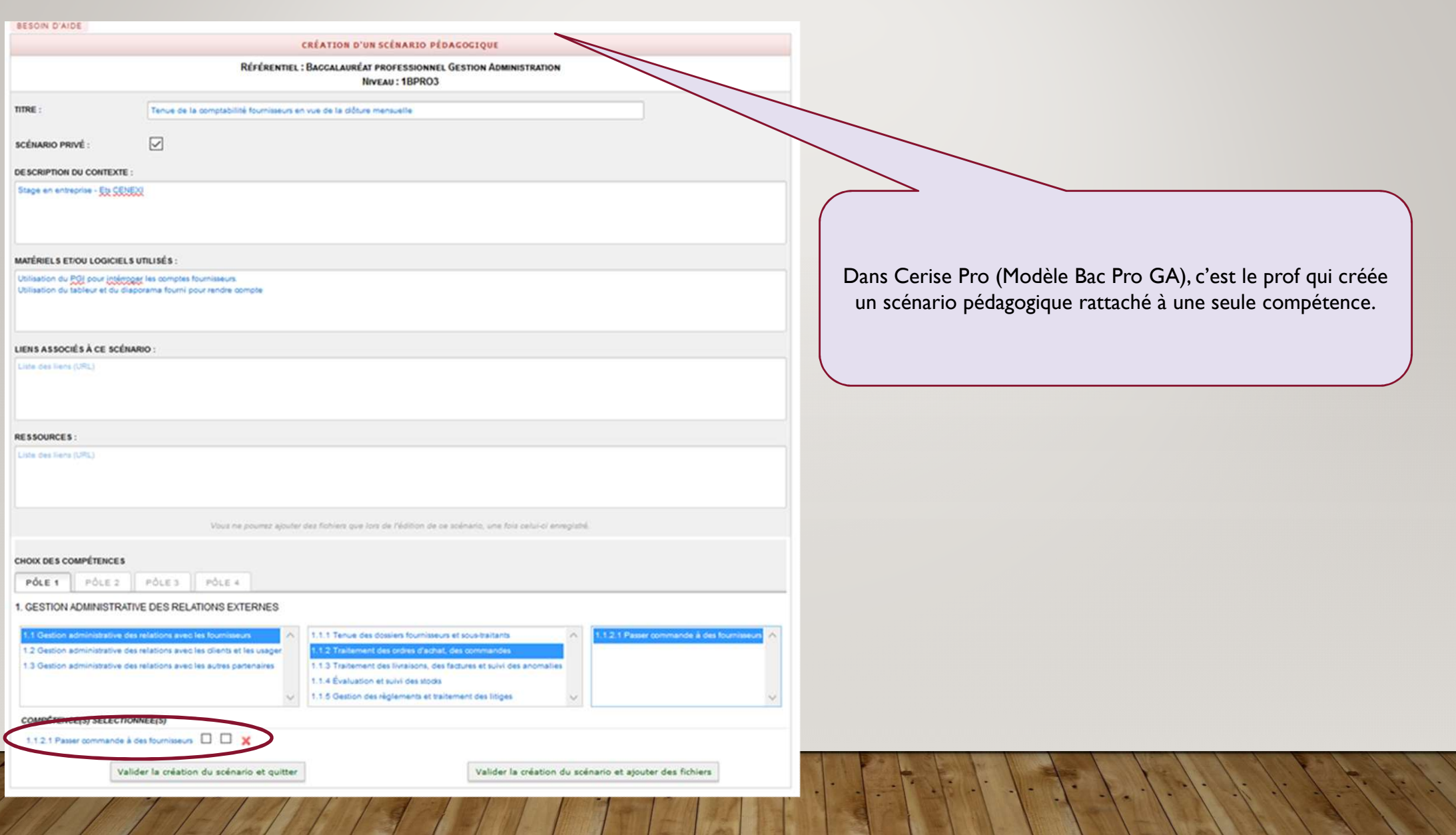

## FICHE DE SITUATION PRO (Bac PRO GA)

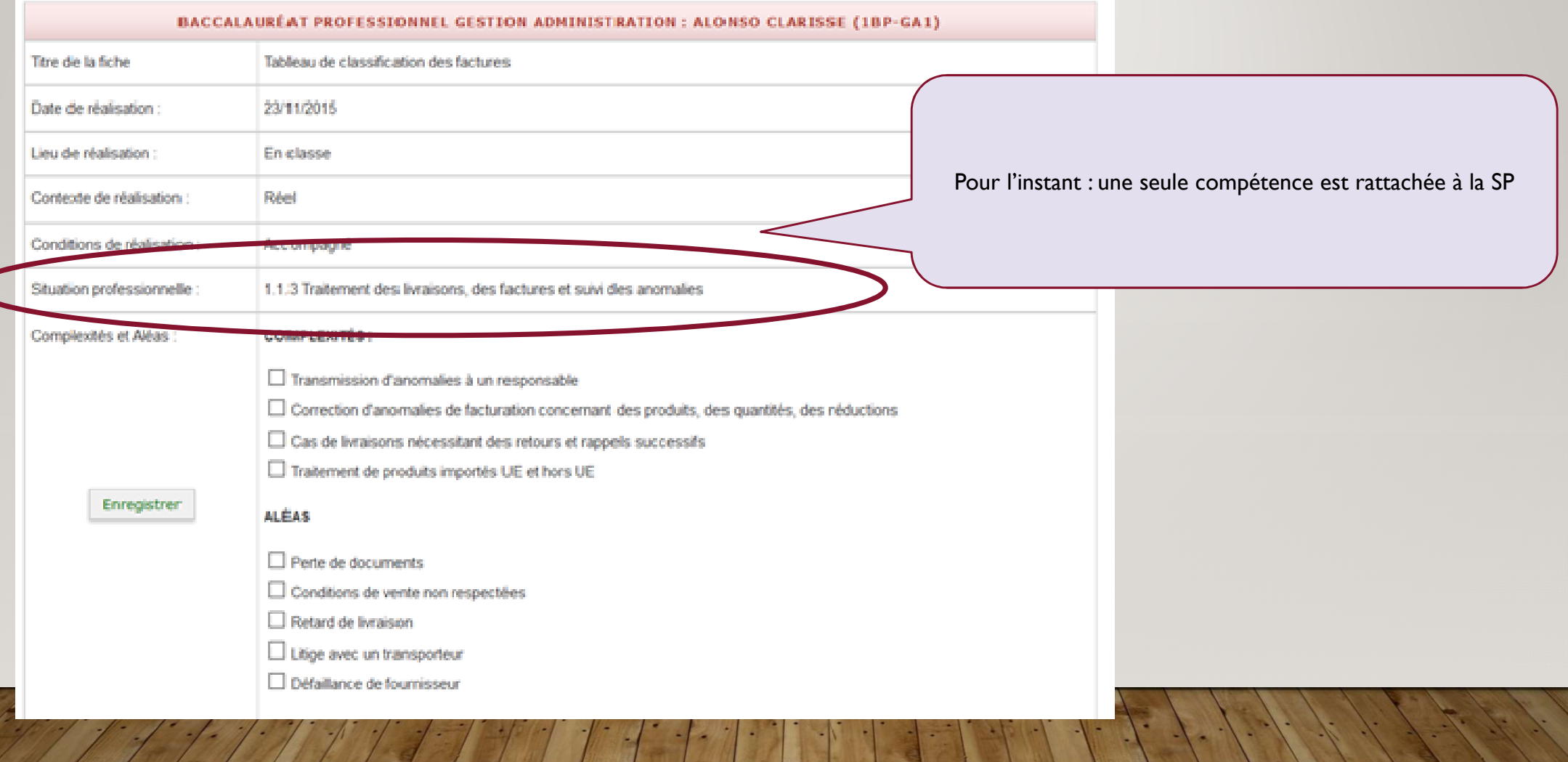

#### SAISIE DE LA FICHE

#### 1 - Le contexte de réalisation de la situation professionnelle

- · Nom de l'organisation, adresse, activité, forme juridique, taille et effectif
- · Présentation du service (nom, activité, personne responsable et fonction)
- · Description de la tâche demandée (ou des tâches demandées)
- · Résultat(s) attendu(s) : quel est le but de l'activité ? (aidez-vous du référentiel)

Je suis affectée au service des achats, sous la direction de Mme ENAS, de la société BXOMAG. Cette entreprise a pour activité la vente de produits cosmétiques. Après avoir recu différentes factures de services et d'immobilisations. Mr DEMR me demande de classer les factures dans un tableau de classification des factures.

#### 2 - Les conditions de réalisation de la situation professionnelle

- · Environnement matériel (ex : standard téléphonique, machine à affranchir, fax...)
- · Personne(s) ressource(s) (ex: tuteur, collègue, camarade de classe, enseignant, directeur de l'organisation...)
- · Environnement numérique (ex : accès à internet, logiciel(s) utilisé(s), espace collaboratif, agenda partagé...
- · Documents de travail (ex : planning, note, agenda, courrier, charte d'accueil, bon de commande, facture....). Tous les documents que j'utilise pour travailler.
- · Liste et détail des différentes étapes suivies pour réaliser l'activité demandée. J'utilise la première personne du singulier. J'utilise la méthode Quoi. Qui, Où, Quand, Comment, Pourquoi (méthode QQOQCP)
- · Les éléments complexes : à développer uniquement s'ils sont cochés dans l'en-tête du passeport.
- · Les aléas ce sont des évènements imprévus qui se produisent pendant la réalisation de la tâche. A développer uniquement si cela est nécessaire, (ex : report de rendez-vous, défaillance d'un partenaire, panne informatique...).

Je dispose de - Note de Mr DEMIR - Modèle de tableau de classification des factures - Lociciel Word - Les factures reçues J'ai tout d'abord créer le tableau sur Word et j'ai mis en en-tête le logo Biornag. J'ai complété le tableau grâce aux factures reques. J'ai renseigné le n° de la facture, le fournisseur, le montant HT, i'ai coché la case correspondante à la facture (service, immobilisation et bien non durable). J'ai rajouté en commentaire les conditions de paiement et la remise accordée quand il y en avait une.

#### 3 - Les productions résultant de la situation professionnelle

· Expliquez ce que vous avez obtenu après réalisation de la tâche professionnelle demandée dans le cadre 1 (ex : courrier, relevé d'erreur, agenda mis à jour, facture...)

J'ai créer un tableau de classification des factures et je l'ai complété.

#### 4 - Analyse de l'action menée

- · Qu'est-ce que l'ai réussi à mettre en place pour réaliser la tâche professionnelle (ex : calcul, rédaction, prise en charge de l'appel téléphonique, saisie d'informations...).
- . Est-ce que l'ai du demander des informations ou des explications complémentaires pour réaliser la tâche ? Lesquelles ? A qui ? A quoi a servi le travail réalisé ?

J'ai réussi totalement et en autonomie la mission demandée. Je n'ai pas vraiment eu de difficultés mise à part pour classer les factures par leur genre (service, immobilisation ou bien non durable) j'ai dû beaucoup chercher mais j'y suis arrivée.

#### 5 - Décrivez votre compétence

· Ce dont vous étes maintemant capable après avoir fait cette activité (je m'aide du référentiel).

Je suis capable de créer un tableau de classification des factures et de classer des factures.

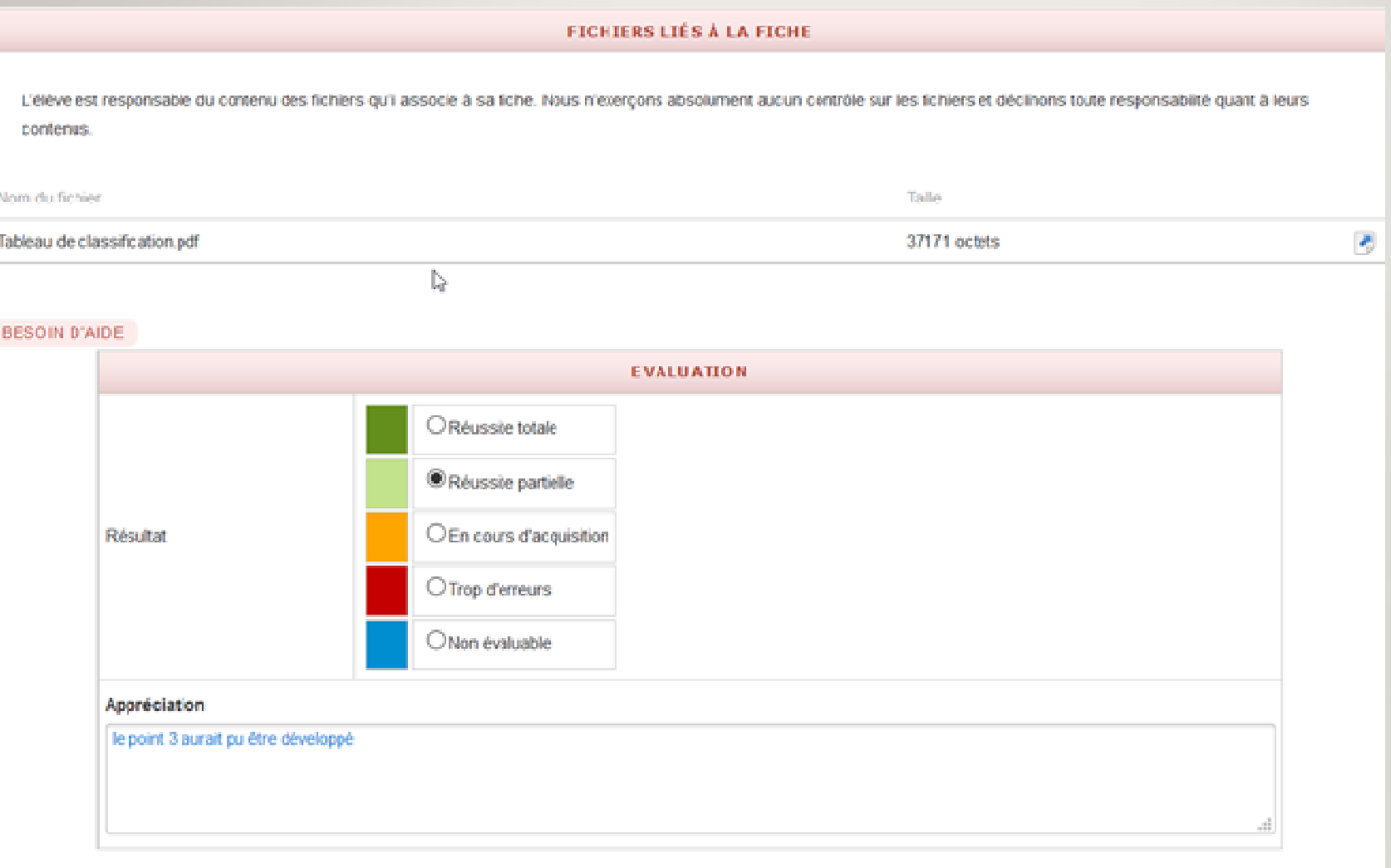

Total Adda to the Total Total To

**BESOIN D'AIDE** 

#### Édité le 11/03/2016

### **Baccalauréat professionnel Gestion Administration**

#### **1. GESTION ADMINISTRATIVE DES RELATIONS EXTERNES**

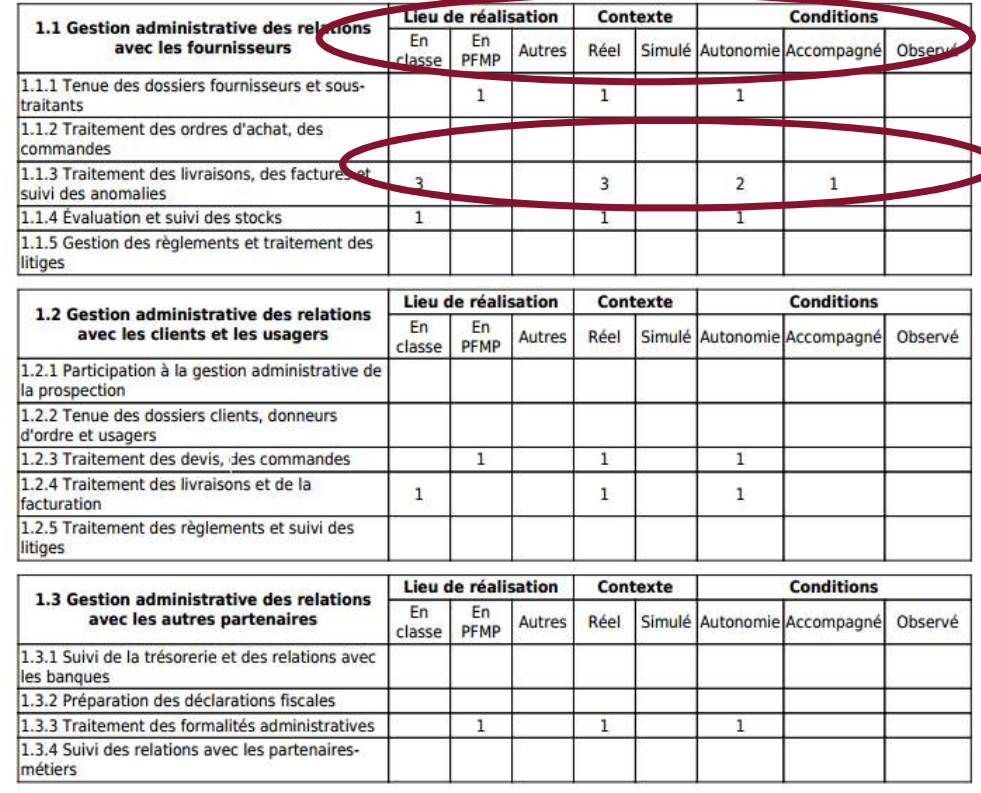

# **Bilan de formation: Passeport professionnel** de Clarisse A

#### Née le 24/02/1999

Classe de 1BP-GA1

 $\mathcal{L}$ 

**Années scolaires :** 2014-2015 2015-2016

Édité sous la responsabilité du chef d'établissement le 11/03/2016

Cachet de l'établissement

Le Bilan de formation (= Passeport pro) ne liste pas les SP avec les dates comme stipulé dans la circulaire de travail

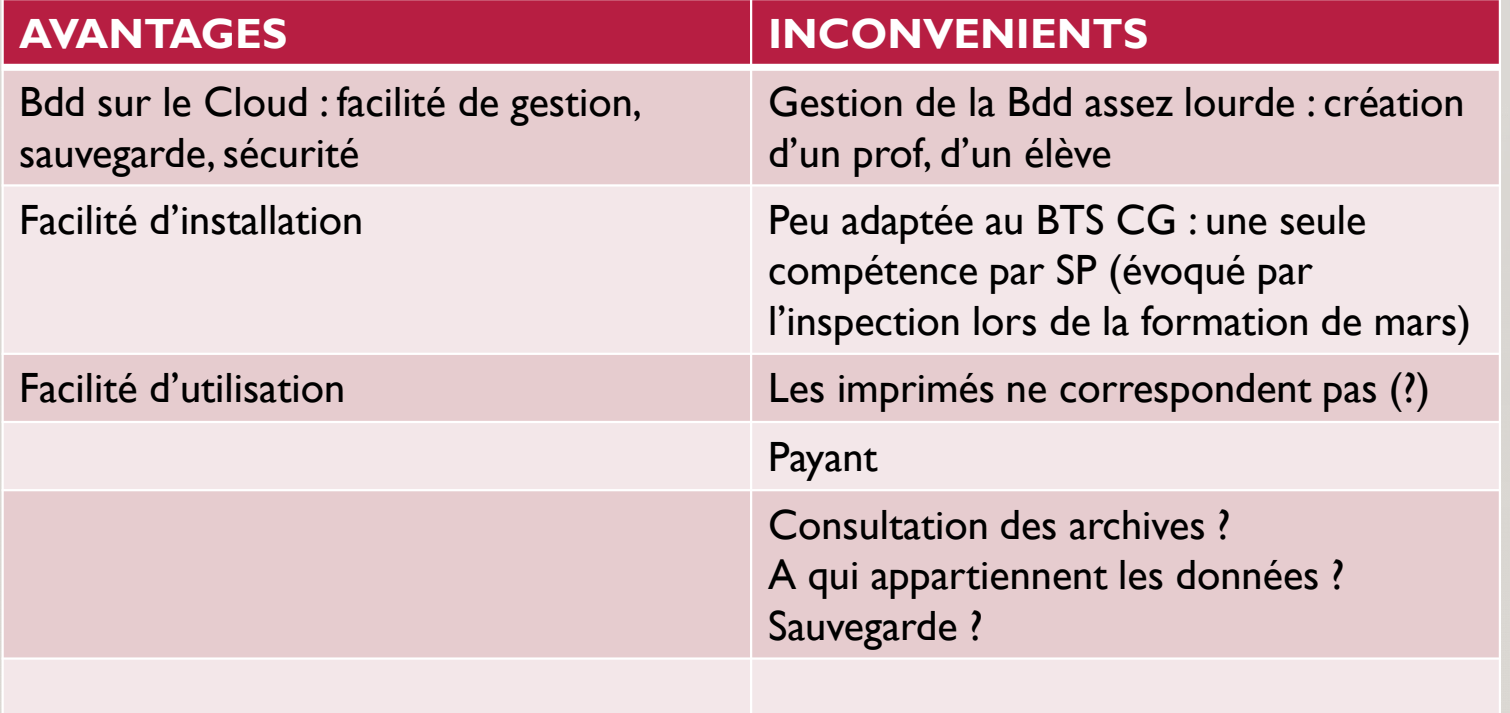

BH.

 $+1 + 1$ 

# UNE SOLUTION ALTERNATIVE : APPLICATION WEB « PASSPRO »

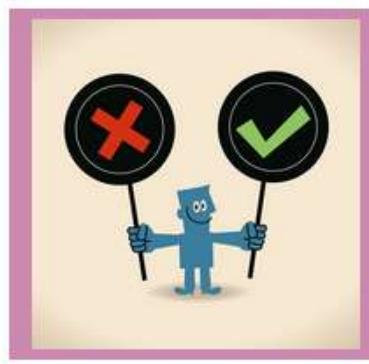

# **Passeport Pro BTS CG AC TOULOUSE**

**Antoine Polochon** 

**Ensemble des Situations Professionnelles** 

Clic sur nom --> accès au Passeport Professionnel de l'étudiant Clic sur une SP --> accès à la SP (Rouge: SP non validées) (Vert : SP validées)

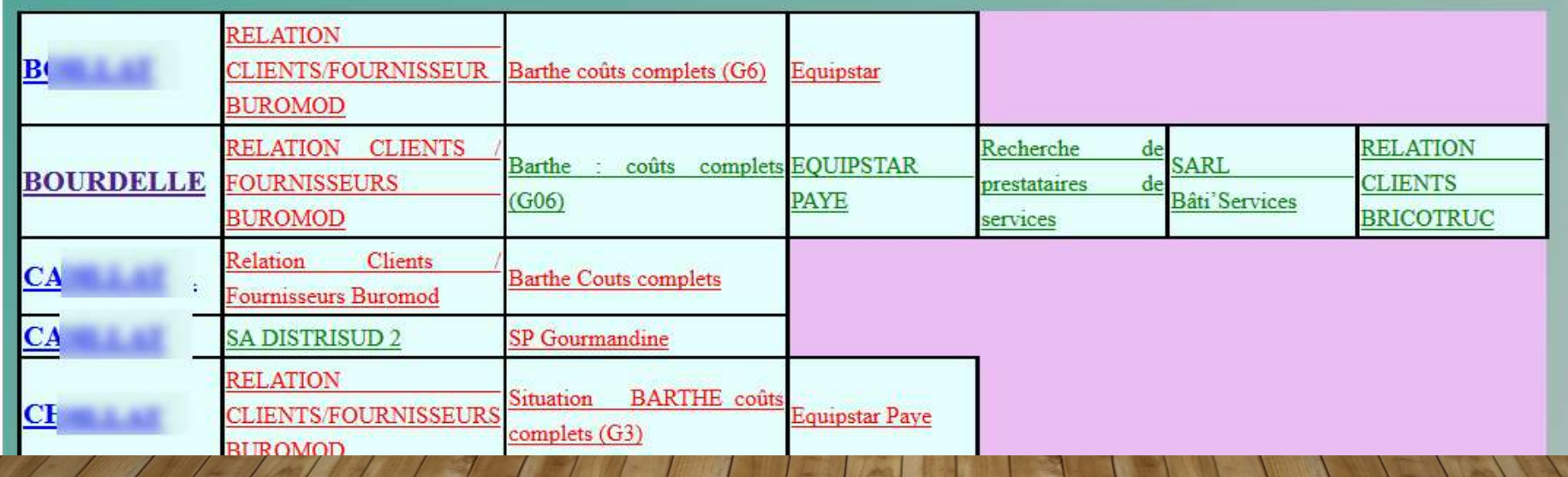

Mon compte

Liste des étudia

**Situations Pro** 

Déconnexion

### Appli PHP/My SQL PassPro

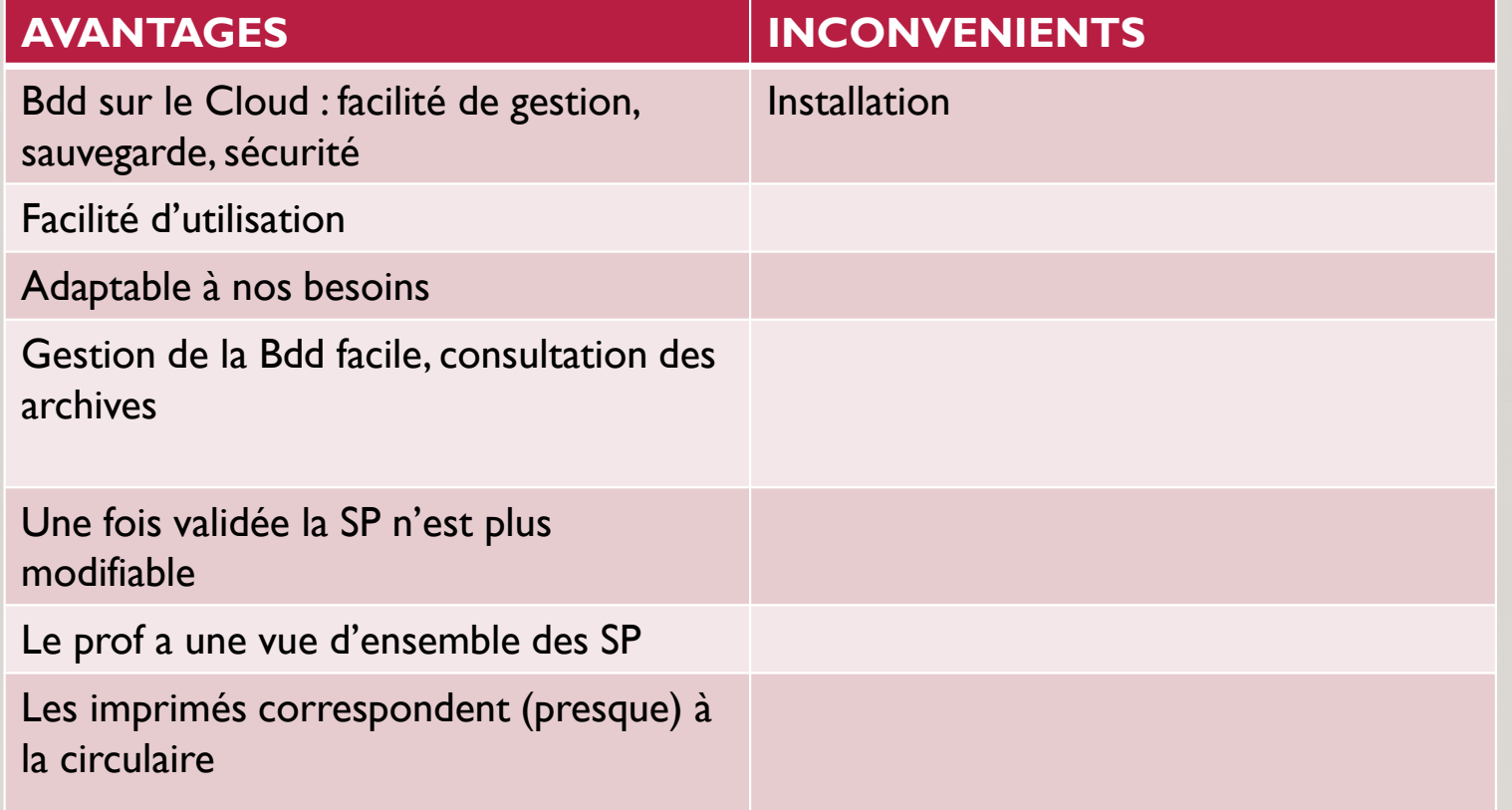